## **QGIS Application - Bug report #20123 Import to MS SQL failed due to international characters**

*2018-10-16 04:37 PM - Martin Dobias*

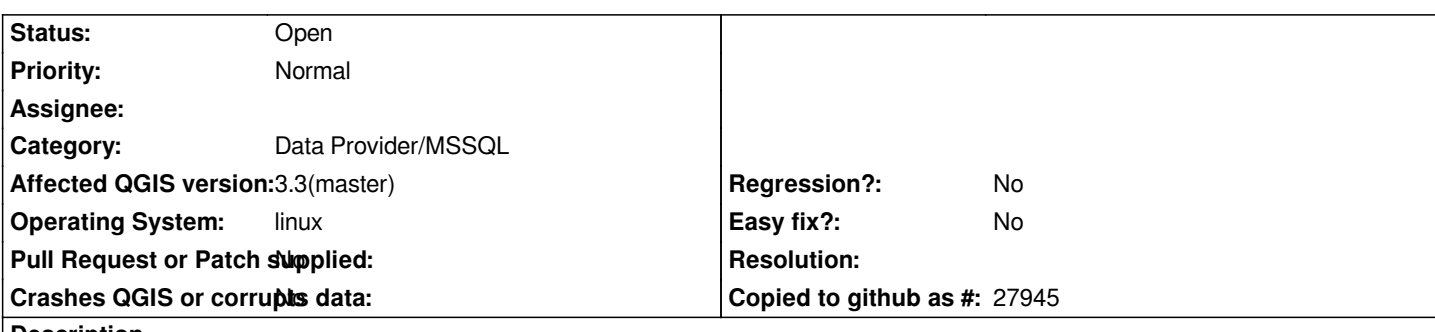

**Description**

*When I load the attached layer to QGIS (dbf encoding is UTF-8), I am unable to import the data to MS SQL through the browser dock. It says the export failed with this output:*

*Failed to import some layers!*

*Feature write errors:*

*Creation error for features from #0 to #0. Provider errors was:* 

*[FreeTDS][SQL Server]Incorrect syntax near ','. [FreeTDS][SQL Server]Error converting characters into server's character set. Some character(s) could not be converted QODBC3: Unable to execute statement*

*Creation error for features from #0 to #0. Provider errors was:* 

*[FreeTDS][SQL Server]Incorrect syntax near ','. [FreeTDS][SQL Server]Error converting characters into server's character set. Some character(s) could not be converted QODBC3: Unable to execute statement Only 0 of 8 features written.*

## **History**

## **#1 - 2018-11-04 12:28 AM - Martin Dobias**

*TODO: test whether this is unix only problem or affects also windows*

*There seems to be an issue with how bound values with unicode values are handled somewhere in the stack (QODBC driver / unixodbc / FreeTDS).*

*Pro-Tip: with FreeTDS it is possible to add "DumpFile=/tmp/freetds.log" to the connection string to get a very detailed log if anyone wants to dig deeper.*

*This works:*

*q = QSqlQuery(db) print(q.prepare("insert into [kraje] values (null, N'ěžřůš','pythonX')")) print(q.exec\_())*

*This does not work:*

```
q = QSqlQuery(db)
print(q.prepare("insert into [kraje] values (null, ?,'pythonY')"))
q.addBindValue(u"ěžřůš")
print(q.exec_())
```
*Interestingly enough, the snippet that does not work still adds a row, just the unicode string value is missing.*

*Using N'...' instead of binding of values of strings fixes the problem but it feels like a hack - pasting here for completeness:*

```
--- a/src/providers/mssql/qgsmssqlprovider.cpp
+++ b/src/providers/mssql/qgsmssqlprovider.cpp
@@ -911,7 +911,10 @@ bool QgsMssqlProvider::addFeatures( QgsFeatureList &flist, Flags flags )
      first = false;
     statement += QStringLiteral( "[%1]" ).arg( fld.name() );
- values += QStringLiteral( "?" );
+ if ( fld.type() == QVariant::String )
+ values += QString("N'%1'").arg( attrs[i].toString() );
+ else
+ values += QStringLiteral( "?" );
   }
   // append geometry column name
@@ -1009,7 +1012,7 @@ bool QgsMssqlProvider::addFeatures( QgsFeatureList &flist, Flags flags )
     else if ( type == QVariant::String )
    {
     // binding a TEXT value
     - query.addBindValue( attrs.at( i ).toString() );
+ //query.addBindValue( attrs.at( i ).toString() );
     }
     else if ( type == QVariant::Time )
     {
```
## **#2 - 2018-11-04 12:45 AM - Nyall Dawson**

*I'd try without freetds and try with the official mssql odbc drivers instead, just to narrow down the issue*

**Files**

*mssql-fail-kraje.zip 1.28 MB 2018-10-16 Martin Dobias*